## **BIXOLON**

# **Instrukcja instalacji drukarki**

## **EXN02-00007A** (Rew.1.0) **DRUKARKA UDERZENIOWA** SRP-

**275III**

#### ◈ **Informacja**

Instrukcja instalacji zawiera krótki zarys informacji niezbędnych do zainstalowania produktu. Więcej szczegółowych informacji na temat instalacji znajduje się w pełnym podręczniku użytkownika na dołączonej płycie CD. Zawartość płyty CD obejmuje:

- 1. Podręcznik: Podręcznik użytkownika, Karta kodów, Polecenia sterujące
- 2. Sterowniki: sterowniki systemu Windows, sterowniki OPOS

3. Narzędzia: narzędzie do pobierania logo i narzędzie do sterowania przełączaniem pamięci wirtualnej

Pracownicy firmy BIXOLON podejmują bieżące starania, mające na celu usprawnienie i unowocześnienie funkcji oraz jakości wszystkich naszych produktów. W związku z tym specyfikacje produktów i/lub treść podręcznika użytkownika mogą ulec zmianie bez uprzedzenia.

#### ◈ **Części składowe**

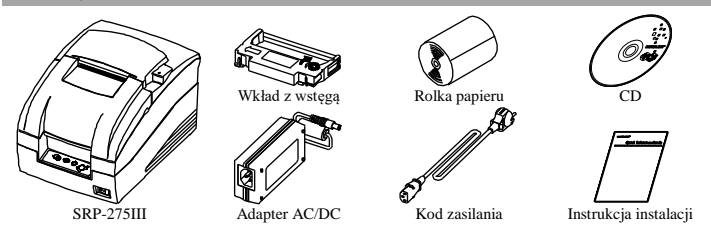

#### ◈ **Podłączenie przewodów**

- 1. Wyłącz drukarkę i komputer-hosta (ECR).
- 2. Podłącz przewód zasilania do adaptera, a następnie podłącz adapter do złącza zasilania drukarki.
- 3. Sprawdź przewód interfejsu (szeregowego, równoległego, USB lub Ethernet) i podłącz odpowiedni przewód złącza interfejsu.
- 4. Podłącz przewód wysuwania szuflady do złącza wysuwania szuflady drukarki.

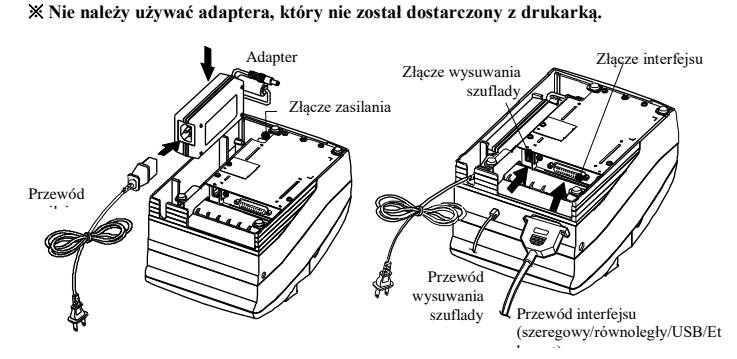

#### ◈ **Instalowanie wkładu z wstęgą**

1. Przed włożeniem wkładu z wstęgą obróć pokrętło w prawo, aby zapobiec skręceniu wstęgi. 2. Otwórz przednią pokrywę drukarki i w razie potrzeby wyciągnij stary wkład z wstęgą.

- 3. Włóż wkład z wstęgą w sposób pokazany na rysunku tak, aby wstęga była wyrównana z tylną częścią głowicy
	- drukarki. 4. Aby umożliwić swobodne poruszanie się wstęgi we
	- wkładzie przy wkładaniu wkładu z wstęgą, obróć pokrętło jeszcze raz w prawo.
	- 5. Zamknij przednią pokrywę drukarki.

#### ※ **Uwaga**

Stosowanie niedopuszczonych wkładów z wstęgą może skutkować niską jakością wydruku lub usterkami i powoduje unieważnienie gwarancji. Więcej informacji na temat wkładu z wstęgą znajduje się

w specyfikacji produktu w niniejszym podręczniku.

#### ◈ **Instalowanie rolki papieru**

- 1. Otwórz tylną pokrywę.
	- 2. Włóż nową rolkę papieru, zachowując prawidłowe wyrównanie.
	- 3. Wyciągnij niewielką ilość papieru i zamknij pokrywę.

#### ◈ **Korzystanie z panelu obsługowego**

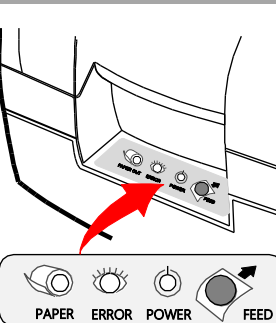

momentu zwolnienia przycisku **•** POWER (zasilanie, zielona dioda) Po włączeniu zasilania zaczyna świecić zielona

Naciśnięcie przycisku FEED umożliwia wysunięcie dodatkowego papieru. Przytrzymanie przycisku FEED powoduje ciągłe wysuwanie papieru do

- ERROR (błąd, czerwona dioda)
- dioda. (np. brak papieru, otwarcie pokrywy itd.) **•** PAPER OUT (brak papieru, czerwona dioda)
- w rolce kończy się papier. Po wyczerpaniu papieru dioda papieru świeci razem z diodą "Error".

### ◈ **Ustawienie przełączników DIP**

Ustawienia przełącznika DIP należy zmieniać przy wyłączonej drukarce. Wszelkie zmiany wykonane przy włączone drukarce nie będą przetwarzane.

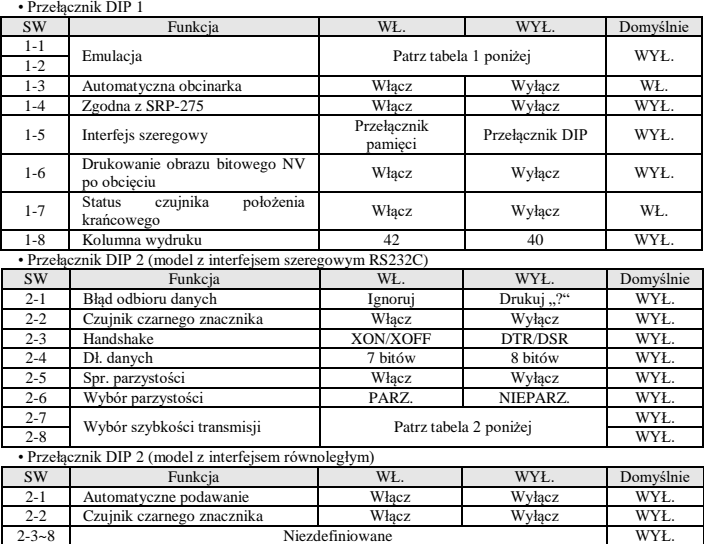

(1) Ustawienie przełącznika DIP dla trybu Citizen (iDP 3550) • Przełącznik DIP 1

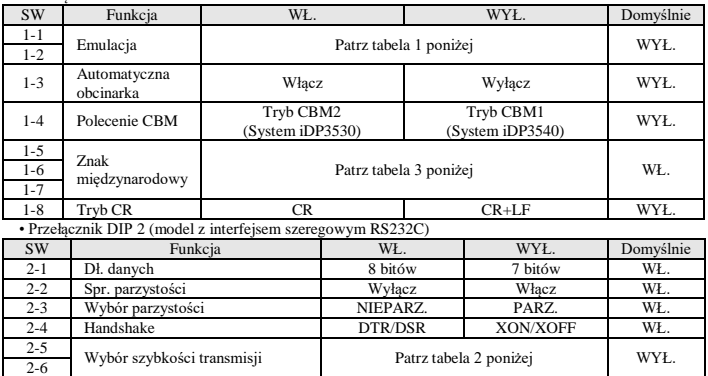

dioda.

**•** FEED (przycisk wysuwania)

Po wystąpieniu błędu zaczyna świecić czerwona

Dioda papieru świeci czerwonym kolorem, gdy

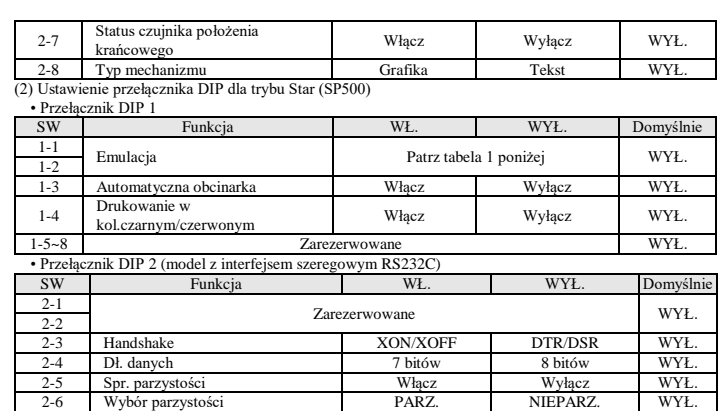

2-7 Wybór szybkości transmisji Patrz tabela 2 poniżej WYŁ.  $2-8$  WYŁ.

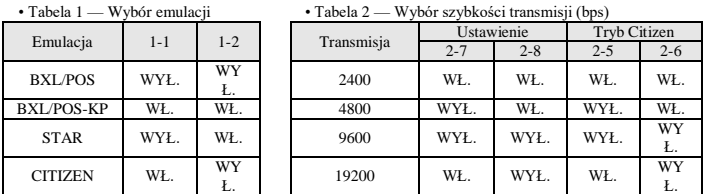

*– BXL/POS-KP (Kitchen Printer Mode — tryb drukarki kuchennej): brzęczyk generuje dźwięk po uaktywnieniu automatycznej funkcji cięcia lub przy małej ilości papieru.*  • Tabela 3 — Wybór języka międzynarodowego

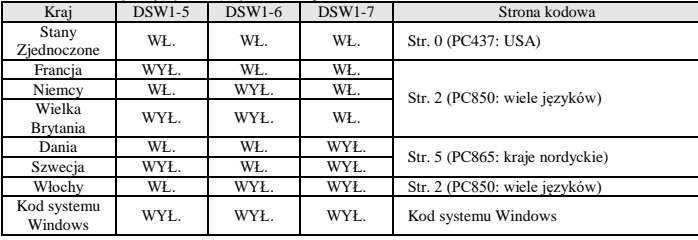

#### ◈ **Autotest**

- 1. Wyłącz drukarkę i zamknij tylną pokrywę.
- 2. Naciśnij i przytrzymaj przycisk FEED, włącz drukarkę i trzymaj przycisk tak długo, aż papier zacznie się wysuwać. Autotest zaczyna drukować ustawienia drukarki, obcina papier i przerywa pracę. (Lampka ERROR świeci.)
- 3. Naciśnij przycisk FEED, aby wydrukować wzór ASCII.
- 4. Po wydrukowaniu wzoru ASCII tryb autotestu automatycznie się wyłącza.

#### ※ **Uwaga**

Funkcja autotestu informuje, czy drukarka działa prawidłowo. Sprawdza jakość druku, wersję ROM i ustawienia przełączników DIP.

### ◈ **Dyrektywa WEEE (Waste Electrical and Electric Equipment zużyty sprzęt elektryczny i elektroniczny)**

To oznaczenie umieszczone na produkcie lub w jego dokumentacji oznacza, że po zakończeniu eksploatacji nie należy utylizować go razem z odpadami z gospodarstwa domowego, aby zapobiec<br>możliwym szkodom w środowisku lub zagrożeniom dla zdrowia człowieka wskutek<br>niekontrolowanej utylizacji. Produk recyklingowi w celu promowania zrównoważonego ponownego wykorzystania zasobów. Użytkownicy domowi powinni skontaktować się albo z przedstawicielem punktu sprzedaży, w którym produkt został nabyty, albo z odpowiednią jednostką lokalnego samorządu w celu uzyskania szczegółowych informacji o miejscu i sposobie recyklingu jednostki zgodnie z zasadami ochrony środowiska. Użytkownicy biznesowi powinni skontaktować się ze swoim dostawcą oraz sprawdzić warunki zapisane w umowie sprzedaży. Opisywanego produktu nie należy mieszać z innymi komercyjnymi odpadami w celu utylizacji.

#### ☎ **BIXOLON Co., Ltd.**

**● Strona internetowa** http://www.bixolon.com

## **● Główna siedziba w Korei**

- (Adr.) 7~8F, (Sampyeong-dong), 20, Pangyoyeok-ro241beon-gil, Bundang-gu, Seongnam-si, Gyeonggi-do, 13494, Korea (ROK)
- (Tel.) +82-31-218-5500

**● Biuro w USA** 

(Adr.) BIXOLON America Inc. 13705 Cimarron Ave Gardena, CA 90249 (Tel.) +1-858 764 4580

**● Biuro w Europie**  (Adr.) BIXOLON Europe GmbH, Tiefenbroicher Weg 35 40472 Düsseldorf  $(Tel.) +49(0)2116878540$ 

#### ◈ **Środki ostrożności**

Podczas użytkowania opisywanego urządzenia należy przestrzegać poniższych zasad bezpieczeństwa, aby zapobiec wszelkim zagrożeniom lub szkodom materiałowym.

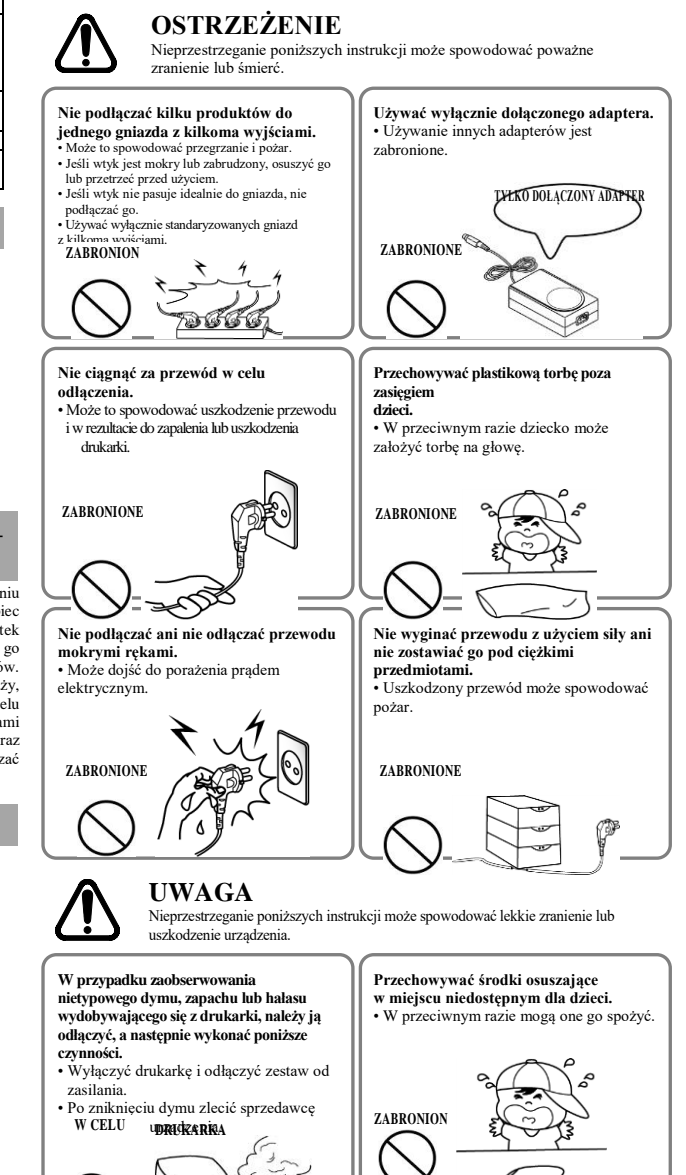

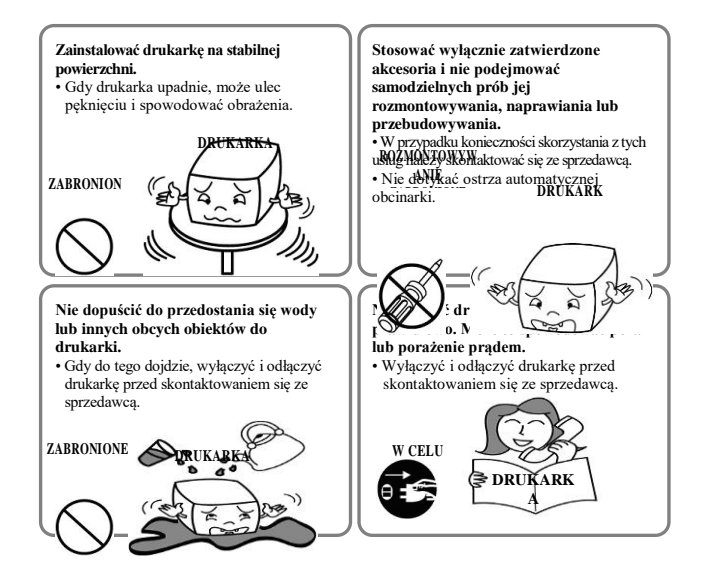